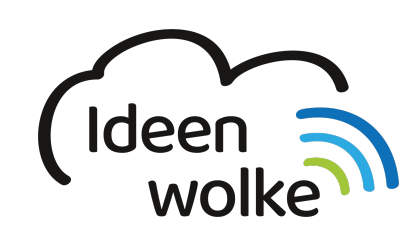

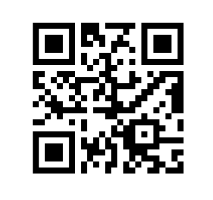

zum Ideenwolken-Blog

# **Bildschirmaufnahmen erstellen (Screencasts)**

Beim iPad man die Möglichkeit Bildschirmaufnahmen (sogenannte Screencasts) zu erstellen. Alles, was auf dem Display angezeigt wird, wird als Video aufgezeichnet und gespeichert. Außerdem kann man über das integrierte Mikrofon des iPads zusätzlich direkt etwas in das Video einsprechen. So lassen sich beispielsweise Lernvideos oder technische Anleitungen blitzschnell erstellen und mit anderen teilen.

# **1. Grundlagen kennenlernen**

Lernen Sie, wie man ganz einfach Bildschirmaunahmen mitdem iPad erstellt, indem Sie den QR Code scannen oder auf die Grafik klicken (Weiterleitung zu YouTube).

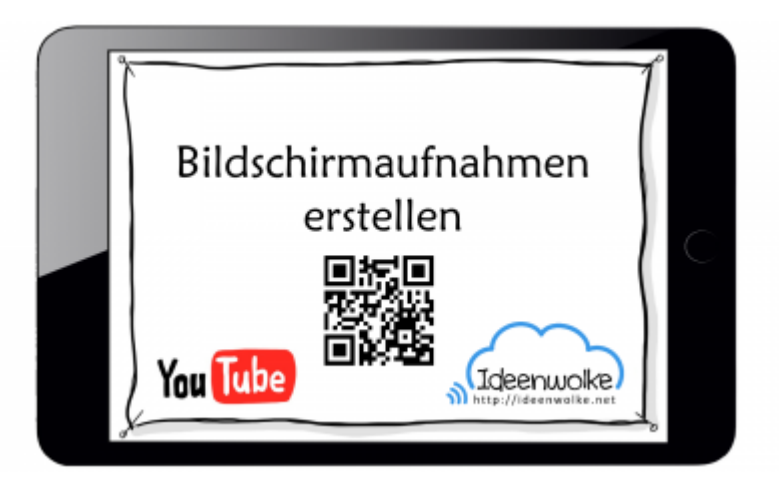

(Stand: Oktober 2019)

## **2. Selbst ausprobieren**

Erstellen Sie eine eigene Bildschirmaufnahme:

- Fügen Sie das Steuerelement "Bildschirmaufnahme" im [Kontrollzentrum](https://lerntheke.ideenwolke.net/doku.php?id=wiki:selbstlern:grundlagen:ipados:kontrollzentrum) hinzu.
- Schalten Sie das Mikrofon ein (lange auf den Record-Button tippen).
- Erstellen Sie eine eigene Bildschirmaufnahme mit Ton, in der Sie eine Funktion des iPads oder eine App erklären.
- stellen Sie anschließend den Ursprungszustand wieder her (sofern es ein Fortbildungs-iPad ist).

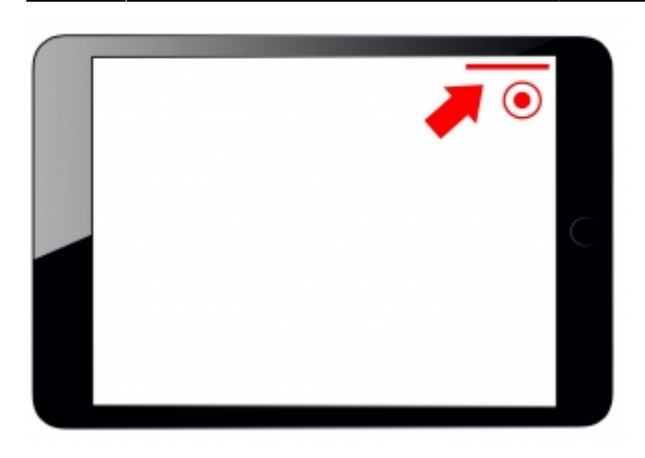

#### **Tipps**:

- Wenn Sie die Bildschirmaufnahme bearbeiten möchten, können Sie dies [direkt in der Fotos-App](https://lerntheke.ideenwolke.net/doku.php?id=wiki:selbstlern:grundlagen:ipados:videosbearbeiten) tun.
- Wenn Sie noch einen Cursor für Erklärungen benötigen, können Sie auch [eine Maus mit dem](https://lerntheke.ideenwolke.net/doku.php?id=wiki:selbstlern:grundlagen:ipados:maussteuerung) [iPad verbinden.](https://lerntheke.ideenwolke.net/doku.php?id=wiki:selbstlern:grundlagen:ipados:maussteuerung)

### **3. Für Interessierte**

- [Einfache Erklärvideos mit Maus und Cursor erstellen](https://lerntheke.ideenwolke.net/doku.php?id=wiki:selbstlern:grundlagen:ipados:erklaervideosmaus) (im Wiki)
- [Blogartikel: iPad mit einer Luftmaus verbinden \(](https://lernsachen.blog/2019/07/23/das-ipad-mit-einer-luftmaus-bedienen/)Thomas Moch)
- YouTube Kanal Apple Support:<https://bit.ly/2BkFgdw>
- YouTube Kanal Ideenwolke:<https://bit.ly/32fwN9f>

### **4. Lizenz**

#### **Autoren: Tilo Bödigheimer & Philipp Staubitz**

Unsere Materialien sind unter eine CC-BY-SA 4.0 lizensiert. Du kannst sie konstenlos verwenden, teilen und bearbeiten. Bedingungen sind, dass du die Autoren genannt werden und du die Materialien unter den gleichen Bedingungen weitergibst [\(Lizenz einfach erklärt\)](https://ideenwolke.net/autoren/).

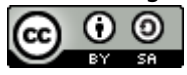

From: <https://lerntheke.ideenwolke.net/>- **Ideenwolke Lerntheke**

Permanent link: **<https://lerntheke.ideenwolke.net/doku.php?id=wiki:selbstlern:grundlagen:ipados:bildschirmvideos>**

Last update: **2020/09/27 13:12**

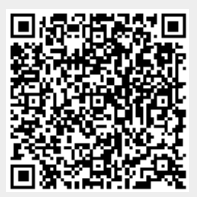